# Taking Videos in YouTube™ Format

You can share your enjoyable memories with family and friends easily by posting your videos on the video sharing website YouTube™. Through upload shooting, videos that are suitable for uploading to YouTube™ (within 10 minutes) may be taken directly.

#### Memo:

For more information on YouTube™, please visit the following website. http://www.youtube.com/

Select video mode.

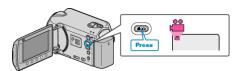

- The video mode icon appears.
- 2 Press the UPLOAD button and switch on the function. Go to step 3.
  - The mode switches between ON and OFF with every press.

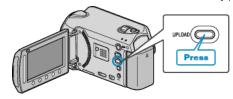

- The mode switches between ON and OFF with every touch.
- When set to ON, a "@" mark appears on the screen.
- To cancel this setting, set to "OFF".
- 3 Start recording.

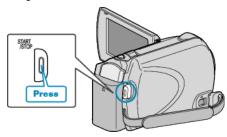

- Press again to stop.
- The maximum recording length of a video in upload mode is 10 minutes.
  - Recording stops automatically after 10 minutes.

#### Memo:

- Upload recording can only be performed for up to 10 minutes, the time limit of YouTube<sup>TM</sup>.
- Changing videos to the file format for uploading cannot be performed on this unit.
  - To upload video files, refer to "Uploading Videos" below.
- The upload recording icon disappears when recording stops.
  To record another video in upload mode, perform the settings again.

### **Uploading Videos**

You can upload your videos to YouTube™ using the provided software "Everio MediaBrowser".

Install the software on your computer and connect this unit to the computer.

• For details on how to use the software, refer to the help file.

## **Trouble with Uploading Videos**

- Check if you have created an account with YouTube<sup>™</sup>.
  (You need a YouTube<sup>™</sup> account to upload files to YouTube<sup>™</sup>.)
- Refer to "Q&A", "Latest Information", "Download Information", etc. in "Click for Latest Product Info" in the help file of the provided software "Everio MediaBrowser".